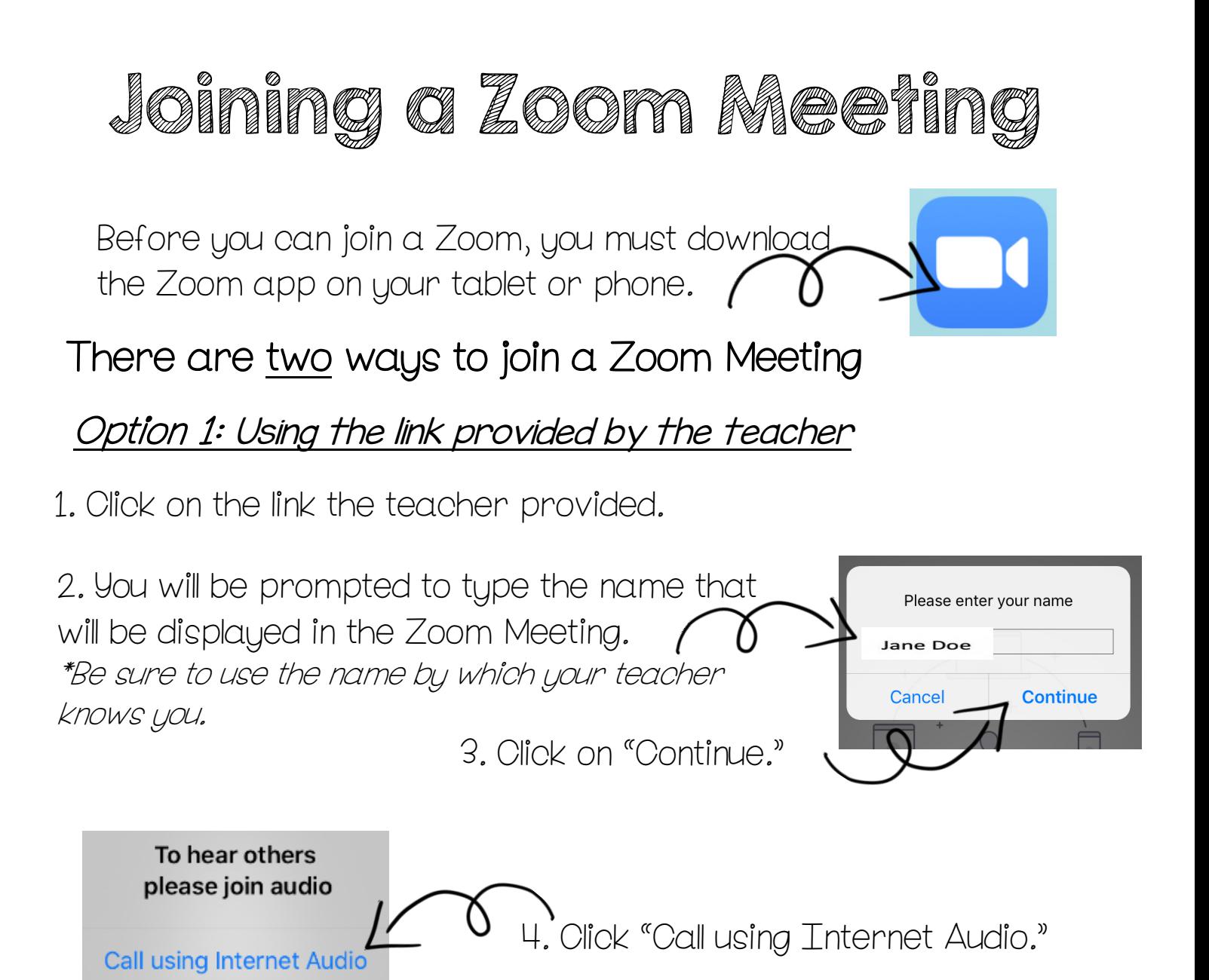

\*To mute your mic, click here, click again to unmute.

**Cancel** 

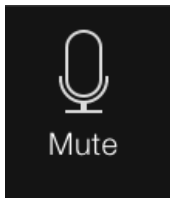

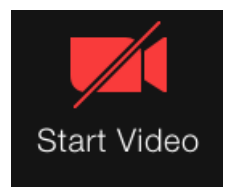

\*To start video, click here, click again to stop video.

\*To open Chat, click here.

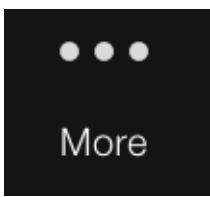

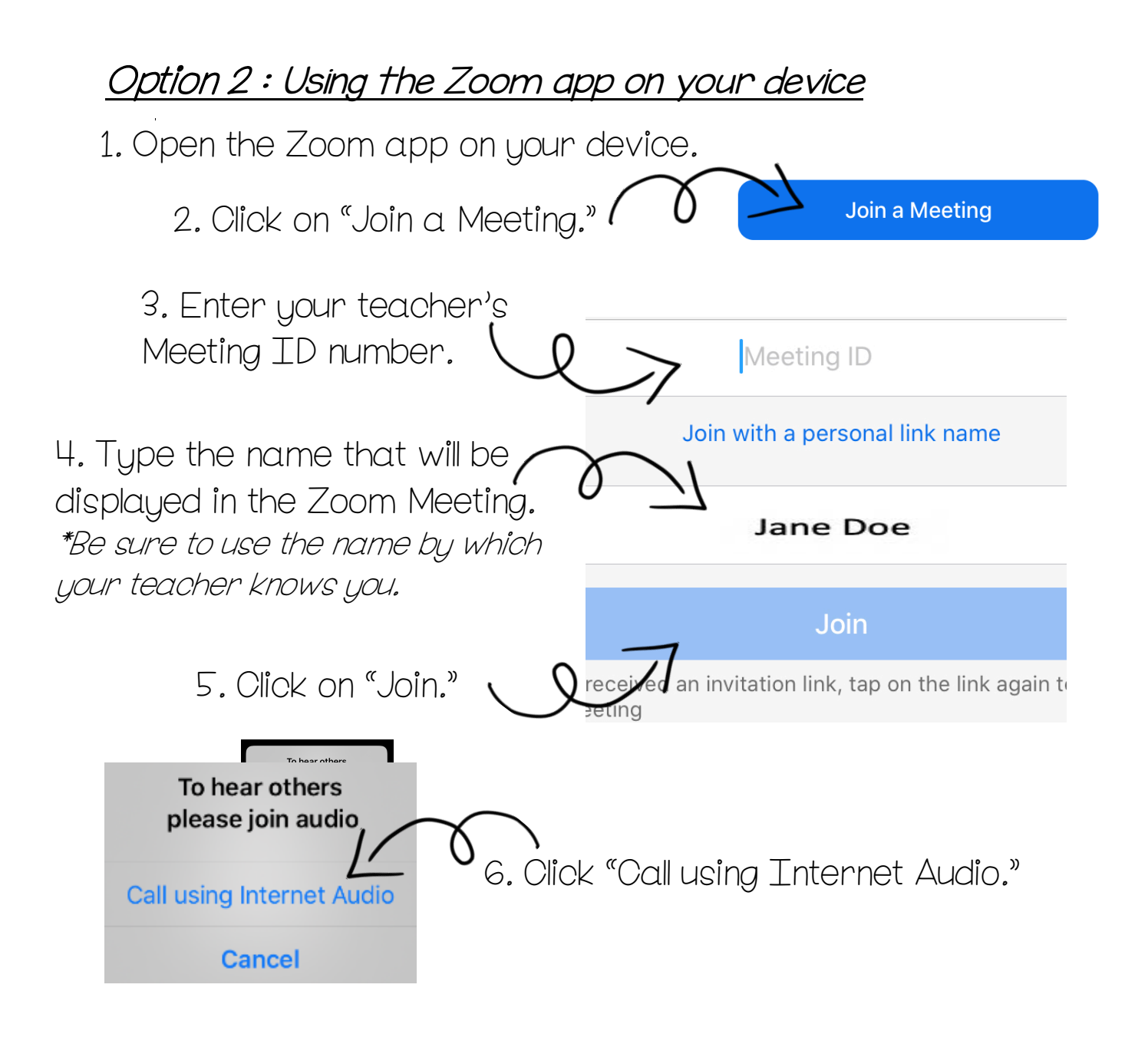

\*To mute your mic, click here, click again to unmute.  $*$ To open Chat, click here.

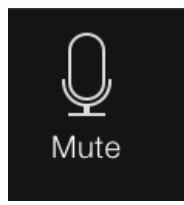

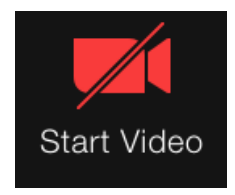

\*To start video, click here, click again to stop video.

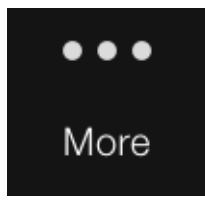

## Conectarse a una Reunión en Zoom

Antes de poder conectarse a Zoom, debe descargar la aplicación Zoom en su tableta o teléfono.

## Hay dos formas de conectarse a una reunión de Zoom

## Opción 1: Usando el enlace proporcionado por el maestro

1. Haga clic en el enlace proporcionado por el maestro.

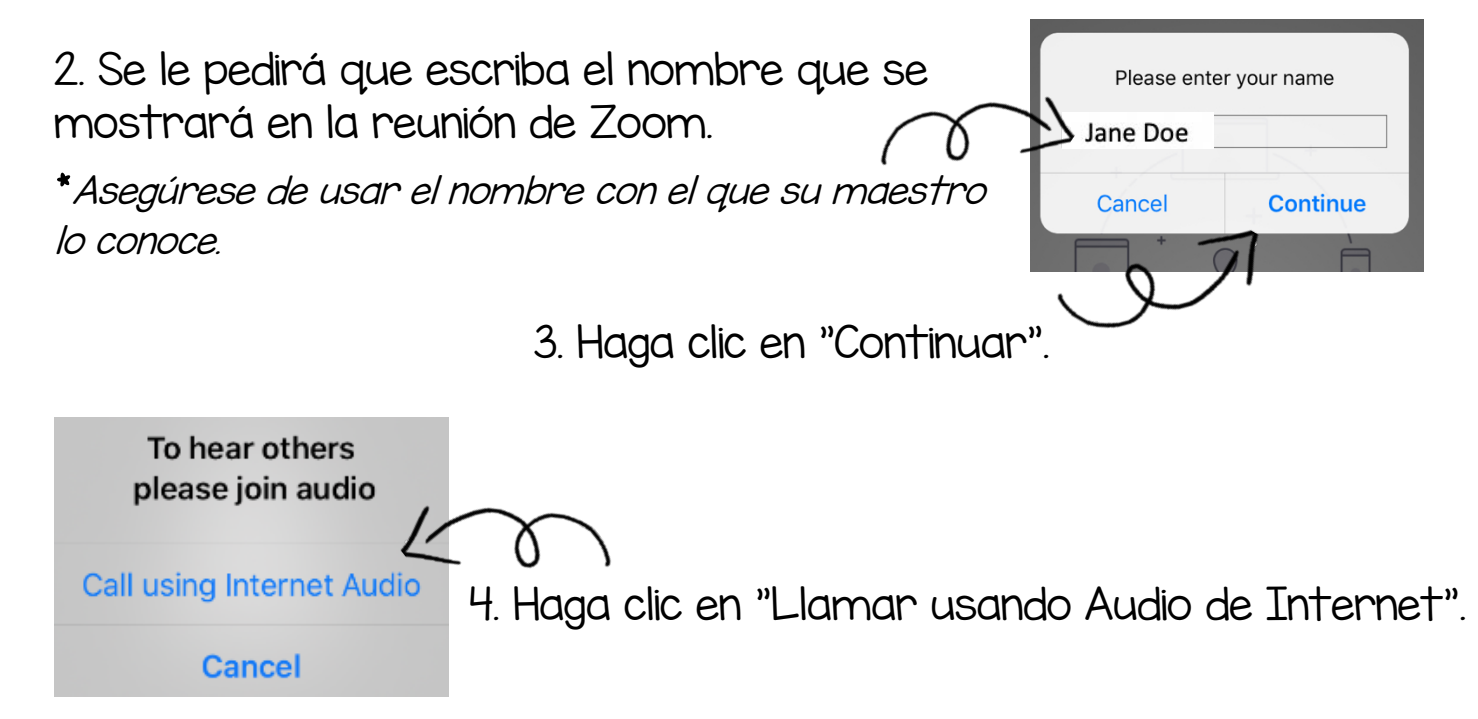

\*Para silenciar su micrófono, haga clic aquí, haga clic nuevamente para dejar de silenciar.

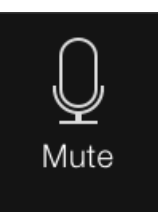

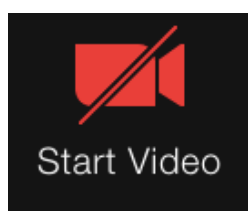

\*Para abrir el chat, haga clic aquí.

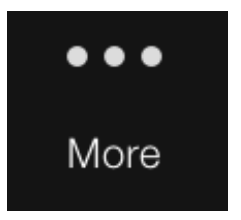

\*Para iniciar el video, haga clic aquí, haga clic nuevamente para detener el video.

## Opción 2: Usando la aplicación Zoom en su dispositivo

1. Abra la aplicación Zoom en su dispositivo.

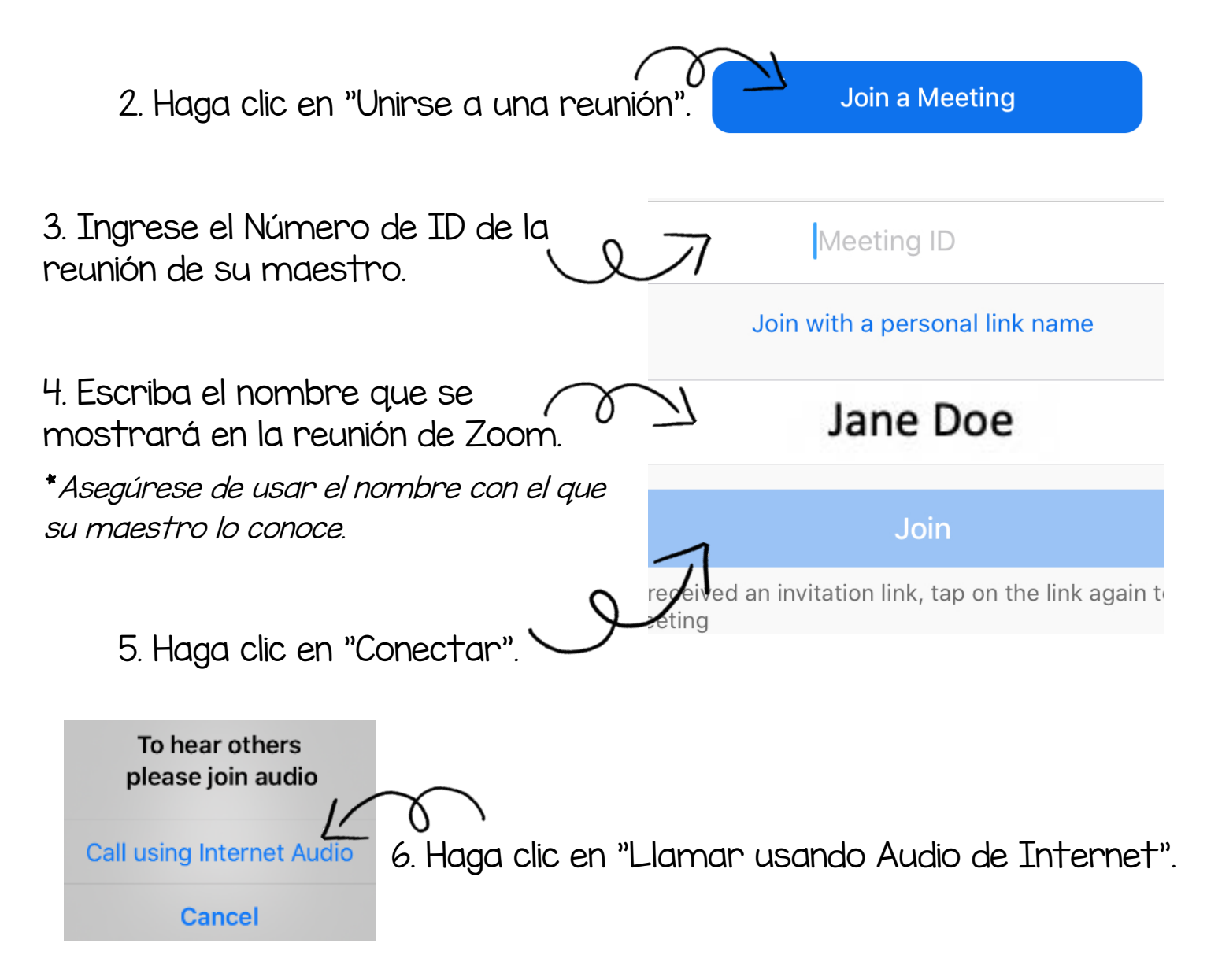

\*Para silenciar su micrófono, haga clic aquí, haga clic nuevamente para dejar de silenciar.

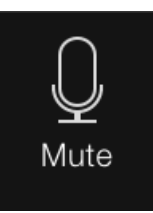

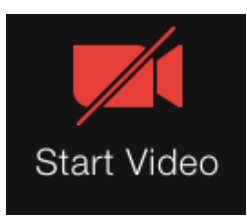

\*Para abrir el chat, haga clic aquí.

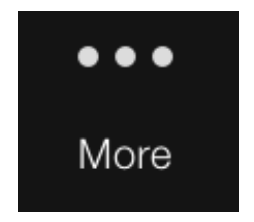

\*Para iniciar el video, haga clic aquí, haga clic nuevamente para detener el video.